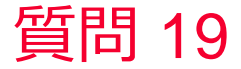

(D) Murata Software

質問 初期応力を与えた振動解析を行いたい

回答

「結果インポート」の機能を使用することで初期応力を考慮した振動解 析(調和解析、共振解析)が可能です。(次スライドを参照)

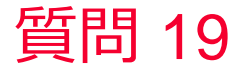

(D) Murata Software

- 1. 「結果インポート」の機能を使用することで初期応力を考慮した振動解析(調和解析、 共振解析)が可能です。
- 2. まずは初期応力分布を与えるために「静解析用モデル」を用意し、静荷重を加えた解 析を実施します。
- 3. 次に同じプロジェクト内に「プロジェクト内に複製」の機能を作成し別の「解析モデ ル」を用意します。
- 4. 用意した「解析モデル」の解析の種類を「共振解析」に変更。
- 5. 解析条件の設定で「結果インポート」に先ほど計算した「静解析用モデル」を選択し、 共振解析を実施します。

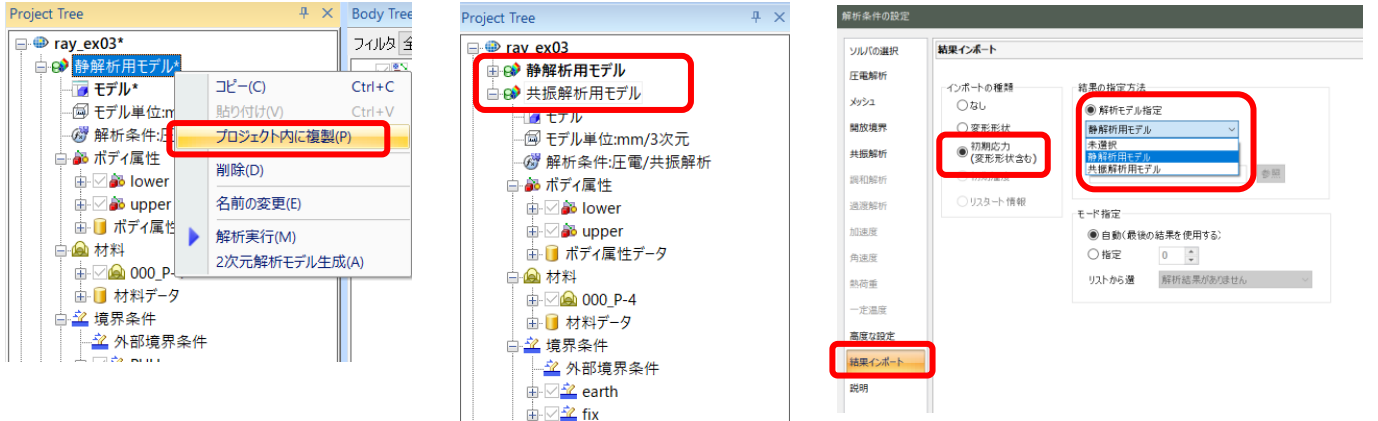

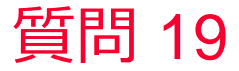

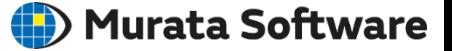

## 前頁の設定で解析した結果

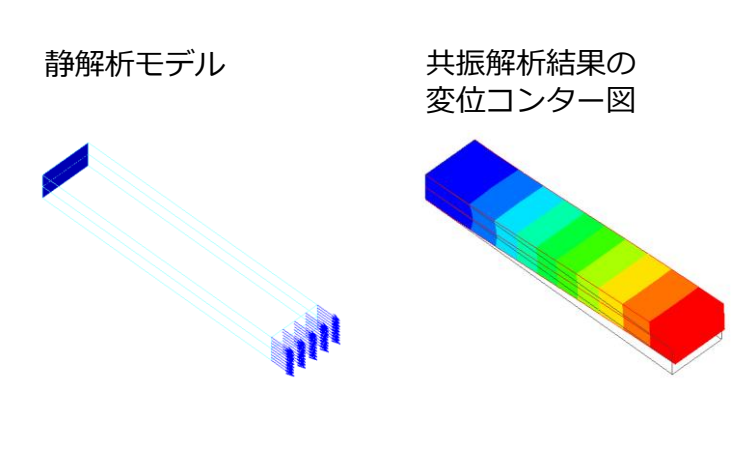

## 静解析の結果インポートあり

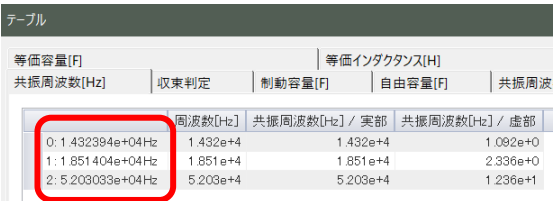

静解析の結果インポートなし

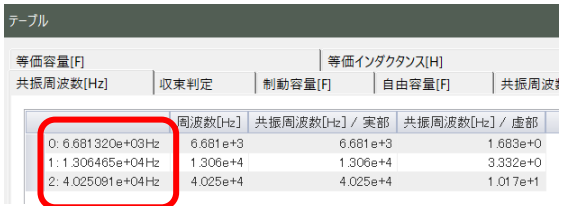

• 静解析の結果をインポートして共振解析を行うと共振周波数が高くなってい ることが分かる。